## **ORACLE** Siebel Customer Relationship Management

#### **Siebel Communications (siebel**as3) 8.0

## Как распечатать детализацию?

@ 1990-2004 Siebel Systems, Inc.

All rights reserved. This program is protected by U.S. and international law, and, if provided to the U.S. Government, shall be provided with "Restricted Rights," as described in About Siebel

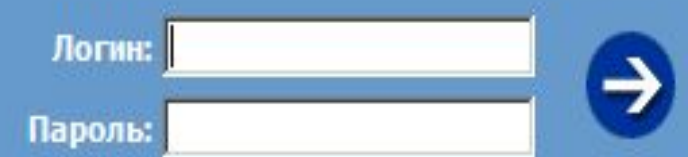

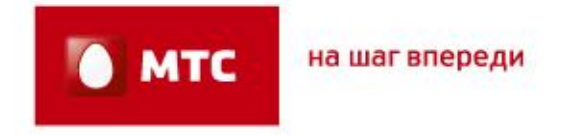

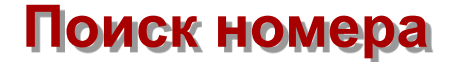

Чтобы распечатать готовую детализацию из Siebel необходимо набрать номер клиента, затем перейти в ранее созданный СЗ(он отобразится выше всех)

#### **BAЖHO!**

Предварительно убедись,

что статус СЗ - «Закрыт»,

код закрытия - «Завершен успешно»!!!

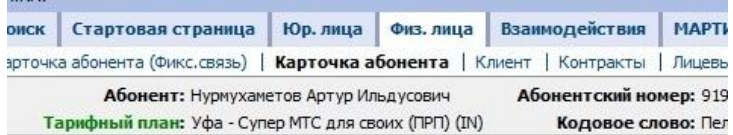

#### Физическое лицо: Нурмухаметов Артур Ильдусович: КН: 2, Л.

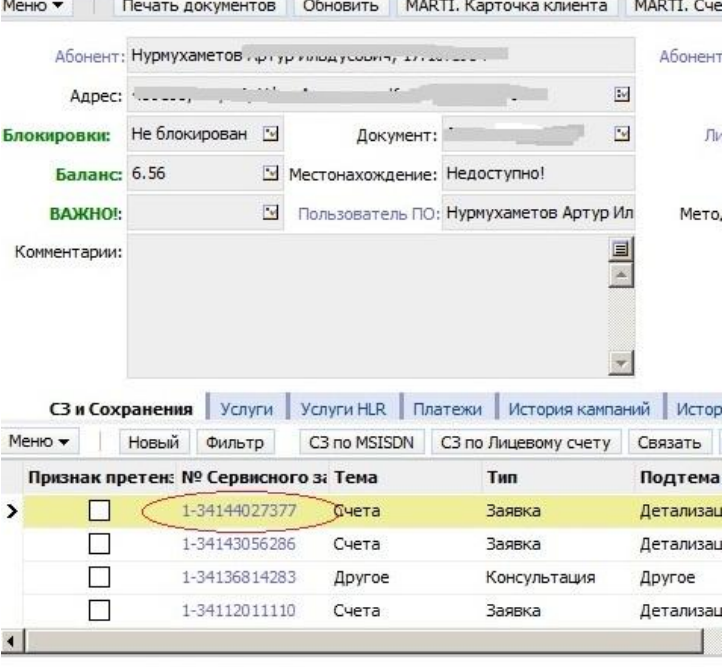

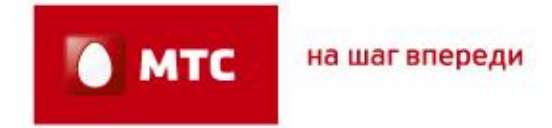

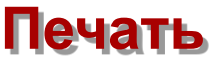

Перейди во вкладку «Вложения», там под твоим ранее прикрепленным заявлением ты увидишь саму детализацию. Она запаролена номером твоего паспорта.

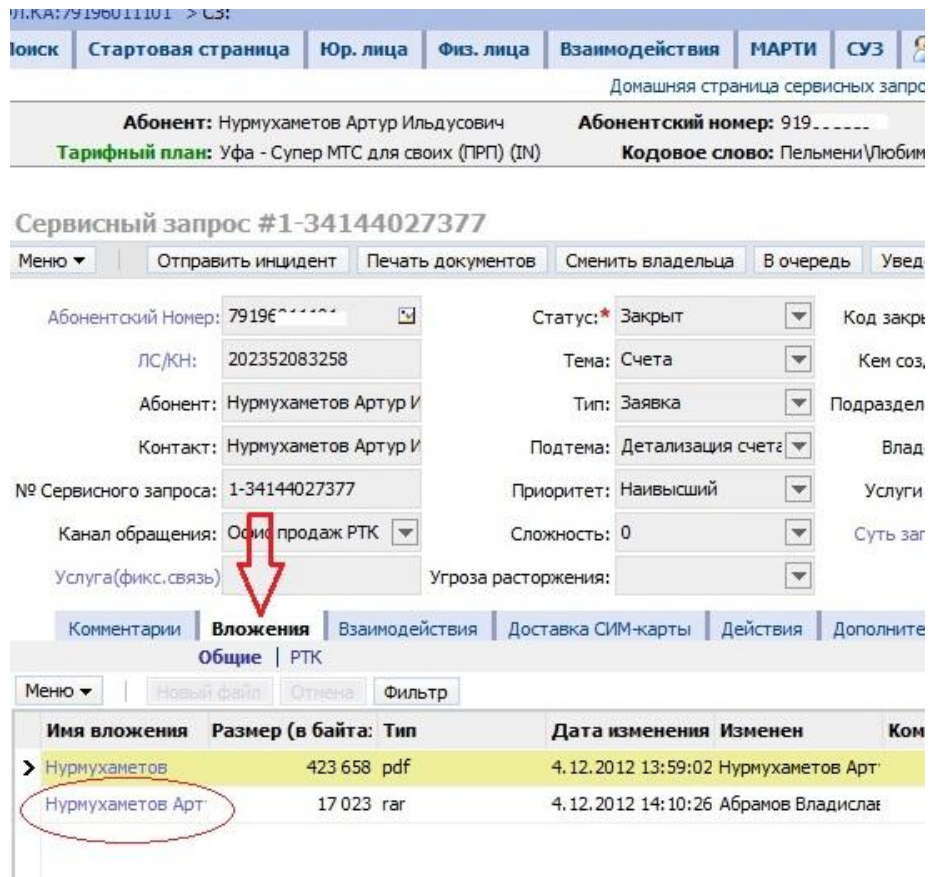

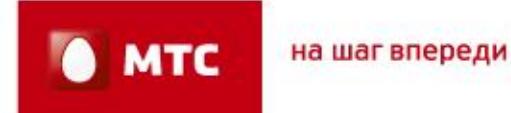

# Спасибо за внимание!